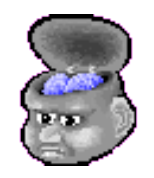

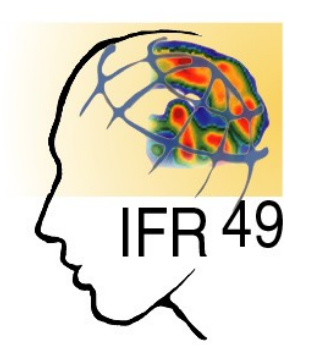

# **Anatomist: a python framework for interactive 3D visualization of neuroimaging data**

**D Rivière1,2, D Geffroy1, I Denghien1, N Souedet1,3 , Y Cointepas1,2**

*1IFR 49, Gif-sur-Yvette, France 2CEA, I2BM, Neurospin, Gif-sur-Yvette, France 3CEA, I2BM, MIRCEN, Fontenay-aux-Roses, France*

**http://brainvisa.info/doc/pyanatomist/sphinx/**

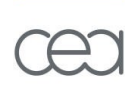

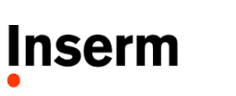

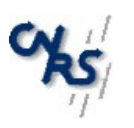

## Anatomist : overview

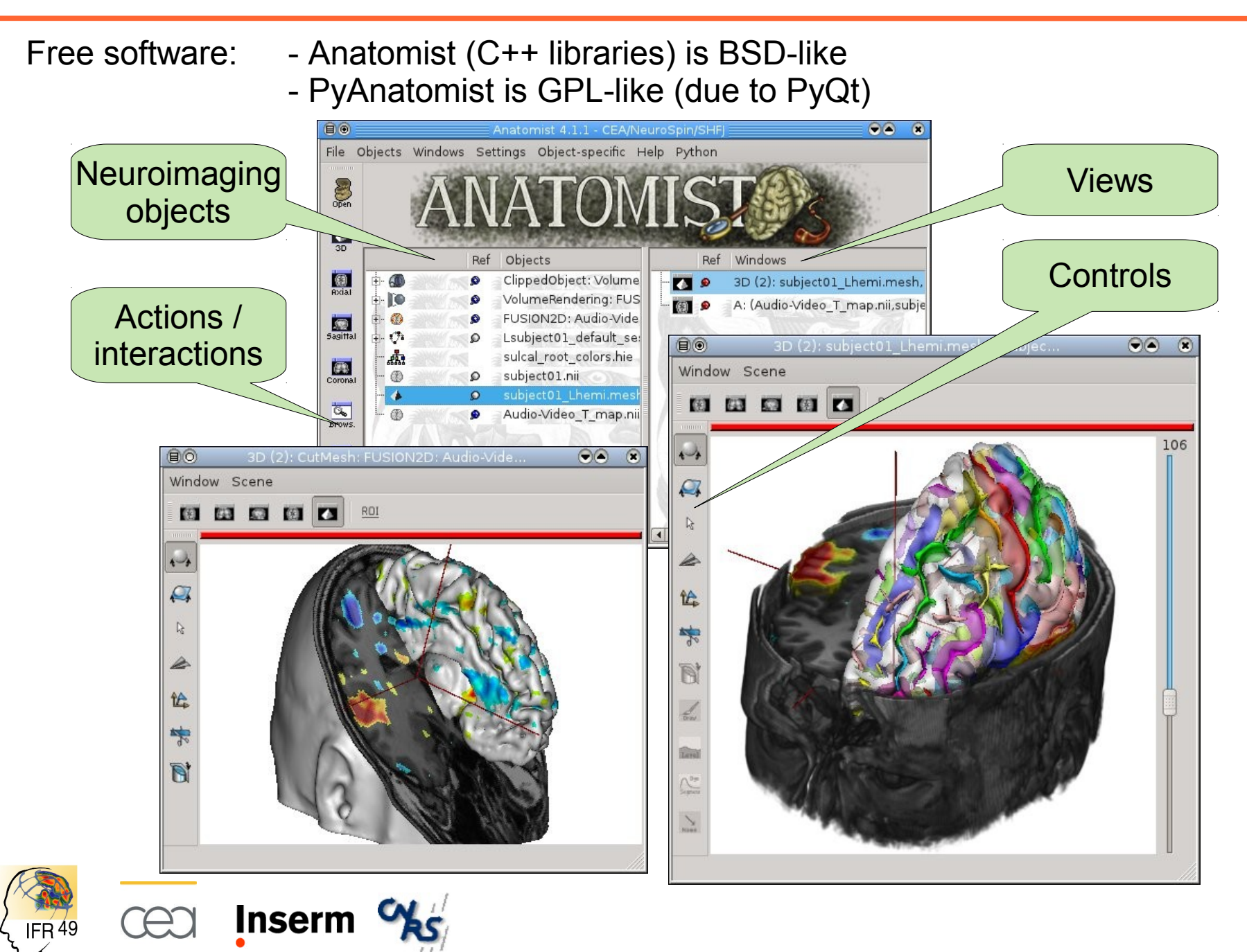

# Python scripting

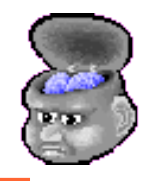

### Several ways to enter python scripting mode

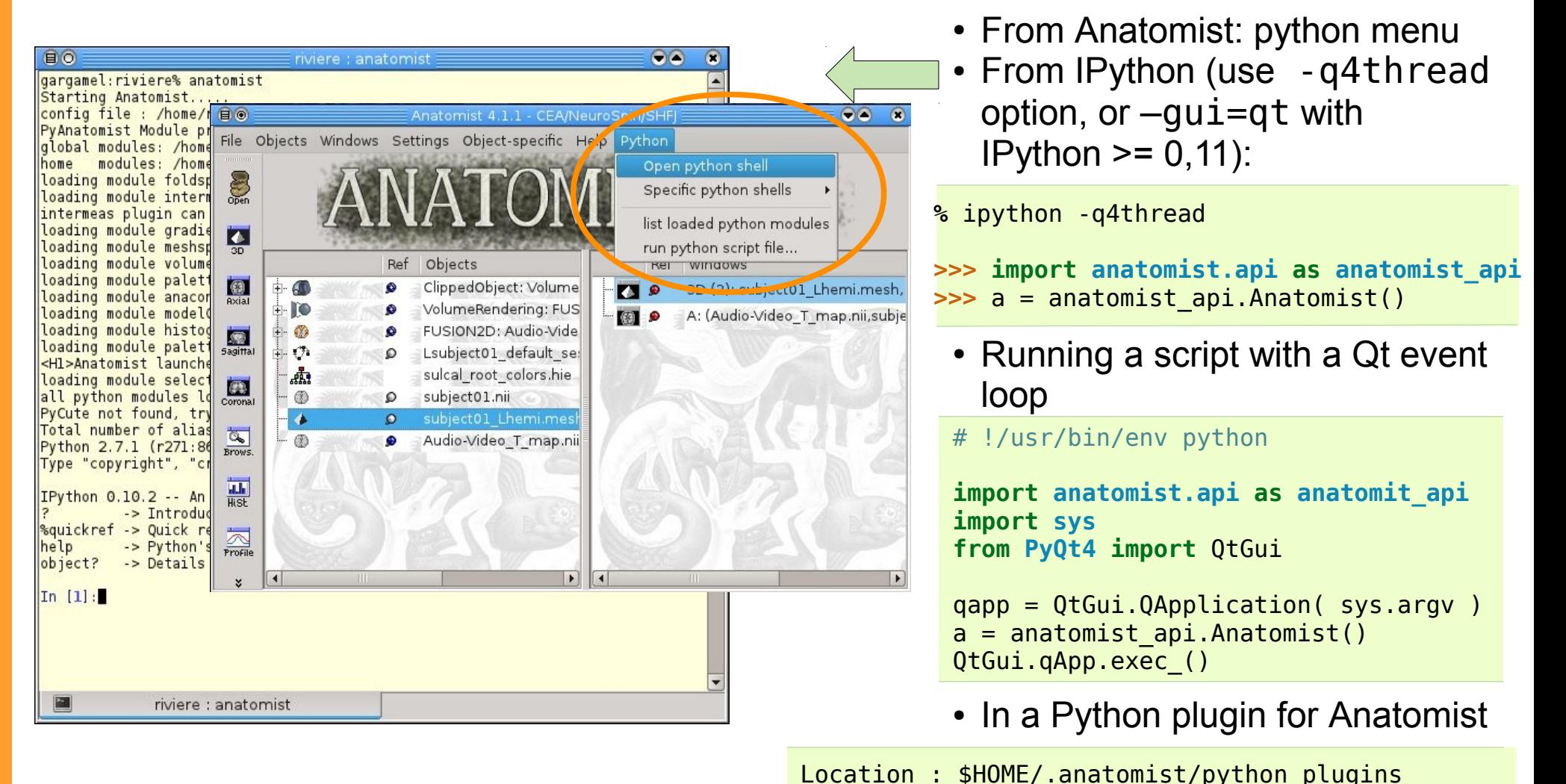

In BrainVisa distributions :

<BV\_dir>/share/anatomist-<version>/python\_plugins

**Inserm** 

# The internal commands system

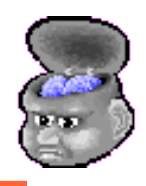

 $\infty$ 

116

Internal commands system (this interpreter is older than the raise of Python for scientific applications),

<http://brainvisa.info/doc/anatomist/html/fr/programmation/commands.html> Most have been ported to the newer Python API

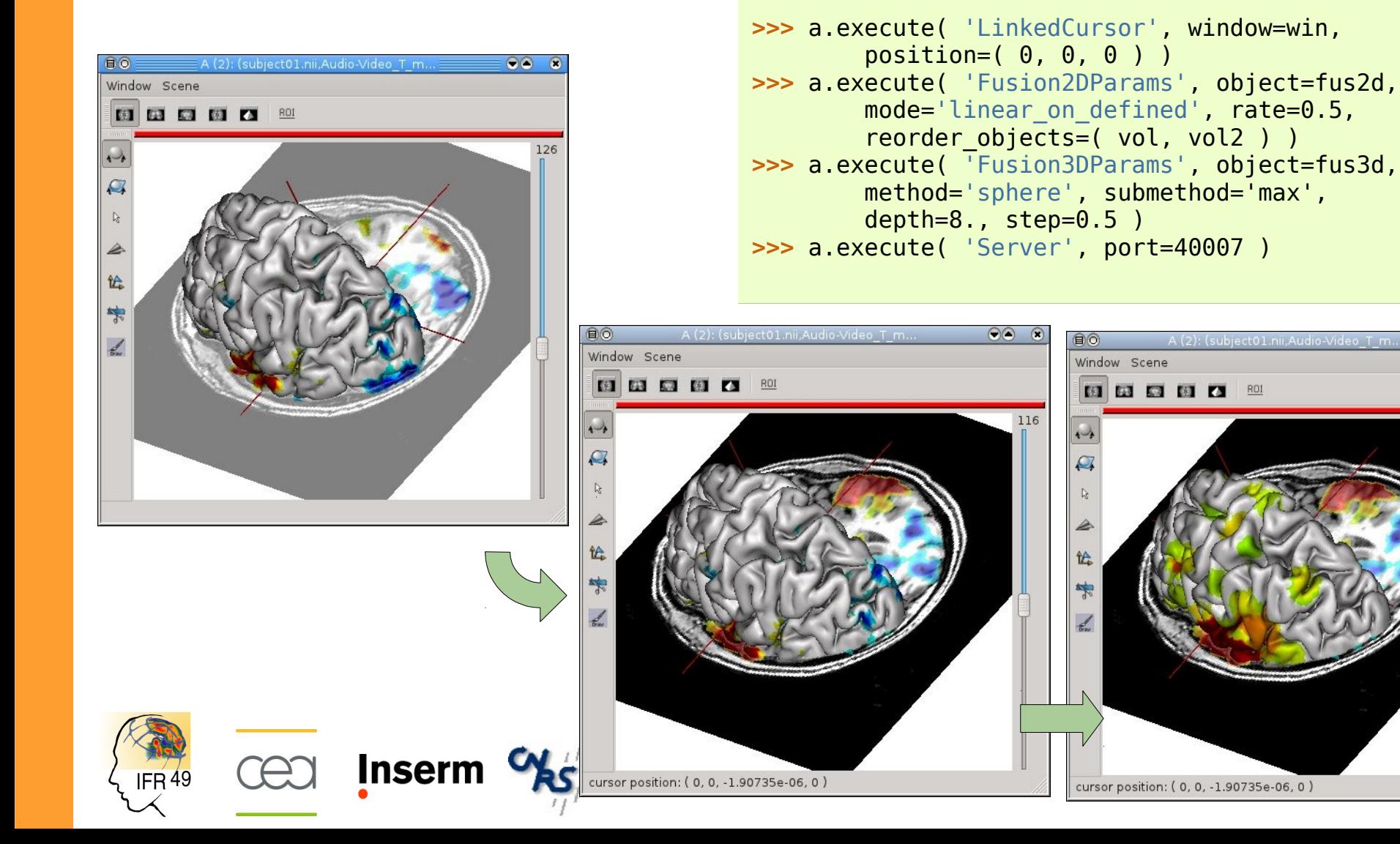

# Python API

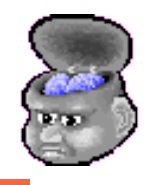

A single base API for different control modes:

- Socket: control through a network connection
- Direct: access to the  $C++$  library
- Threaded: thread-safe  $+$  direct

```
>>> import anatomist
>>> anatomist.setDefaultImplementation(anatomist.SOCKET)
>>> import anatomist.socket.api as ana
Or:
>>> import anatomist.api as anatomist_api
>>> a = anatomist_api.Anatomist()
                                                               >>> a = ana.Anatomist()
```
- The direct mode allows additional features (direct memory access)
- The socket mode allows several clients to connect to the same Anatomist, or a client program may pilot several Anatomist instances (on sevral machines)

```
>>> # here we will control 2 anatomist server applications
>>> import anatomist.socket.api as anatomist_api
>>> a1 = anatomist_api.Anatomist() # default is host=localhost, port=40007
>>> a2 = anatomist api.Anatomist( host='localhost', port=40008, forceNewInstance=True )
>>> w1 = a1.createWindow( '3D' )
>>> w2 = a2.createWindow( 'Browser' )
```
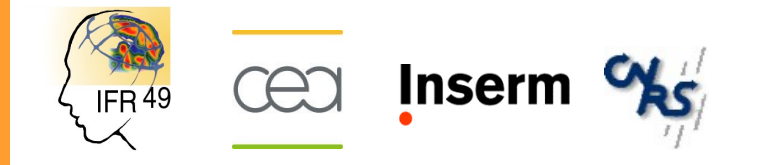

## Basic operations

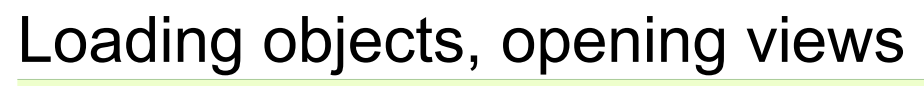

**>>>** a = anatomist\_api.Anatomist() **>>>** t1 = a.loadObject( 'volume.nii' ) **>>>** mesh = a.loadObject( 'mesh.gii' ) **>>>** win = a.createWindow( 'Coronal' ) **>>>** win.addObjects( ( t1, mesh ) )

### Using colors

**>>>** mesh.setMaterial( diffuse=[ 0.5, 0.5, 1., 0.8 ] ) **>>>** func = a.loadObject( 'Audio-Video\_T\_map.nii' ) **>>>** func.setPalette( 'tvalues100-200-100', MinVal=-4.13, maxVal=4.13, absoluteMode=True )

### The "fusion" system: making new objects

```
>>> # objects may live in different coordinates systems
>>> a.applyBuiltinReferential( ( t1, func, mesh ) )
>>> fus2d = a.fusionObjects( ( t1, func ), 
         method='Fusion2DMethod' )
>>> win2 = a.createWindow( 'Axial' )
>>> win2.addObjects( fus2d )
>>> # now another fusion type
>>> fus3d = a.fusionObjects( ( func, mesh ), 
         method='Fusion3DMethod' )
>>> win2.addObjects( fus3d )
```
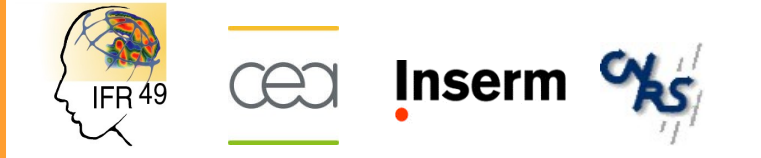

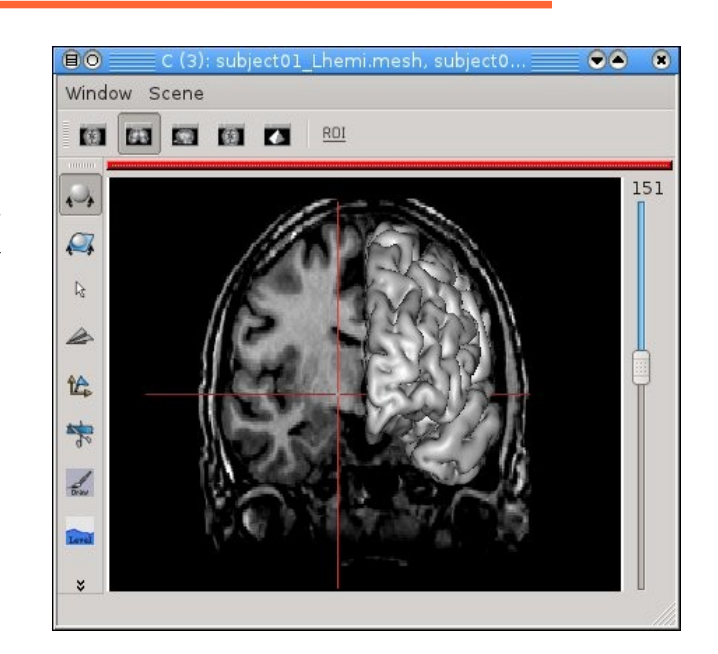

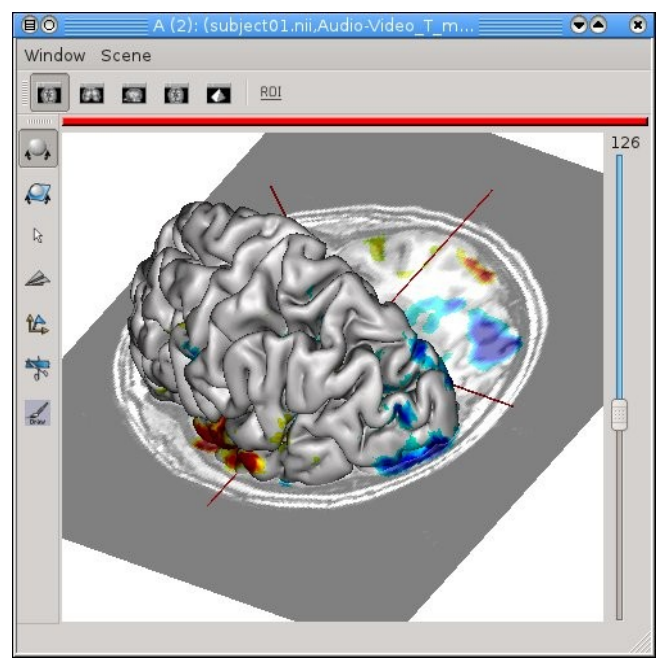

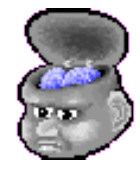

## Generic "Fusion" mechanism

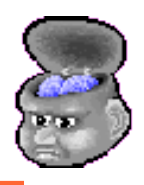

#### **import anatomist.api as anatomist\_api**

```
a = anatomist api. Anatomist()
t1 = a. load 0b\bar{1}ect ( 'subject 01. nii' )
white = a.loadObject('subject01 Lwhite.mesh')func = a.loadObject('Audio-Video Tmap.nii')\text{inflat} = a.\text{loadObject} 'subject01 Lwhite inflated 4d.mesh' )
curv = a.loadObject('subject01 Lwhite curve, text')a.\napolyBuitinkeferential( ( white, func ) )
func.setPalette( 'tvalues100-200-100', minVal=-4.13,
     maxVal=-4.13, absoluteMode=True )
curv.setPalette( 'B-W LINEAR', minVal=-0.691, maxVal=0.212,
     absoluteMode=True )
f3 = a.fusionObjects( ( white, func ), 
     method='Fusion3DMethod' )
mtex = a.fusionObjects( (f3, curv),
     method='FusionMultiTextureMethod' )
tinfl = a.fusionObjects( ( inflat, mtex ), 
     method='FusionTexSurfMethod' )
w = a.createWindow('3D')w.addObjects( tinfl )
f2 = a.fusionObjects( (t1, func),
     method='Fusion2DMethod' )
                                                     Window Scene
cut = a.fusionObjects( (white, f2),
                                                     ET ET ET ET ET ROLL
```

```
 method='FusionCutMeshMethod' )
volr = a.fusionObjects( ( f2, ), 
     method='VolumeRenderingFusionMethod' )
clip = fusionObjects( ( volr, ), 
     method='FusionClipMethod' )
w2 = a.createWindow('3D')w2.addObjects( cut )
w3 = a.c \text{}.createWindow('3D')
w3.addObjects( clip )
```
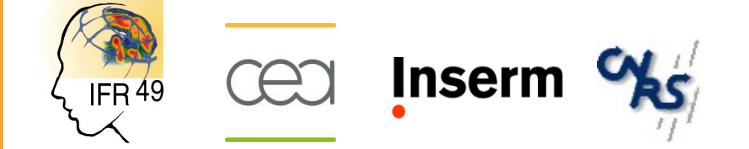

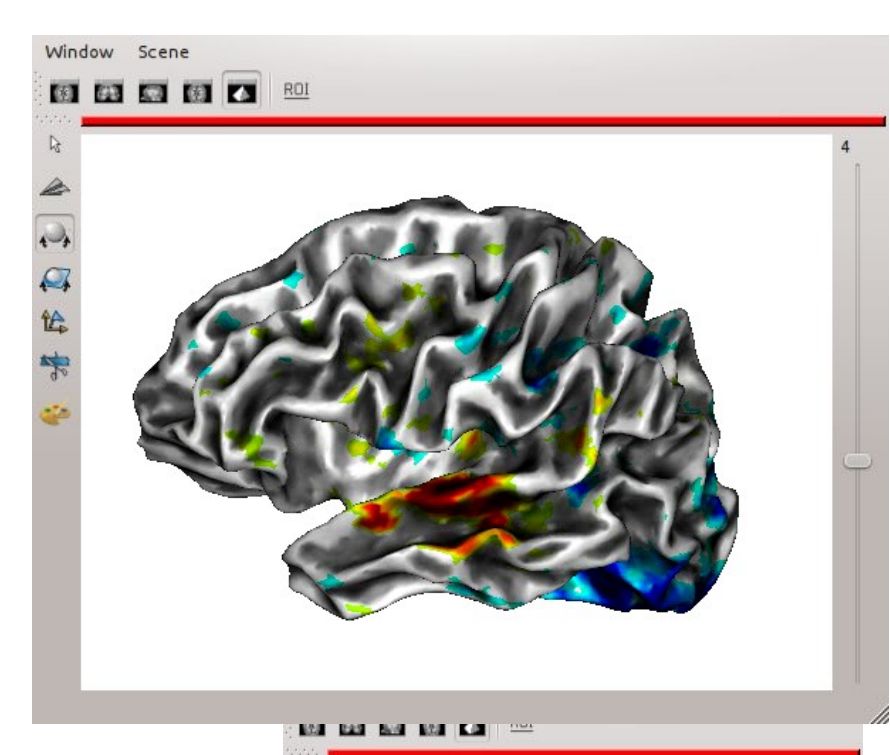

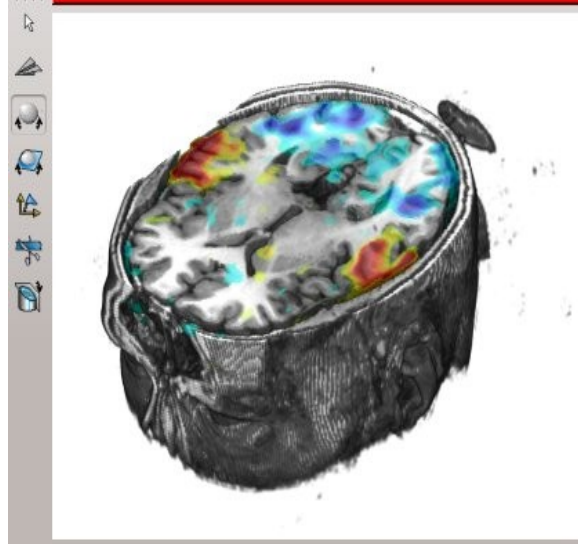

### Direct mode features

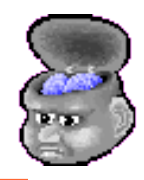

**from soma import** aims **import time import os import anatomist.direct.api as anatomist\_api import sys from PyQt4 import** QtGui  $m = aims.SurfaceGenerator.sphere( 0,0,0), 100, 500 )$  $a =$  anatomist api. Anatomist()

```
# Put the mesh in anatomist
am = a.toAObject(m))aw = a.createWindow('3D')aw.addObjects( am )
coords = [ aims.Point3df(p) for p in m.vertex() ]
points = xrange( 0, len(coords), 3)
```

```
for i in xrange( 10 ):
  # shrink
   for s in reversed(xrange(100)):
     for p in points:
      m.vertex()[p] = coordinates[p] * s/100. am.setChanged()
     am.notifyObservers()
     QtGui.qApp.processEvents()
     time.sleep( 0.01 )
   # expand
   for s in xrange(100):
     for p in points:
      m.vertex()[p] = coordinates[p] * s/100. am.setChanged()
     am.notifyObservers()
     QtGui.qApp.processEvents()
     time.sleep( 0.01 )
```
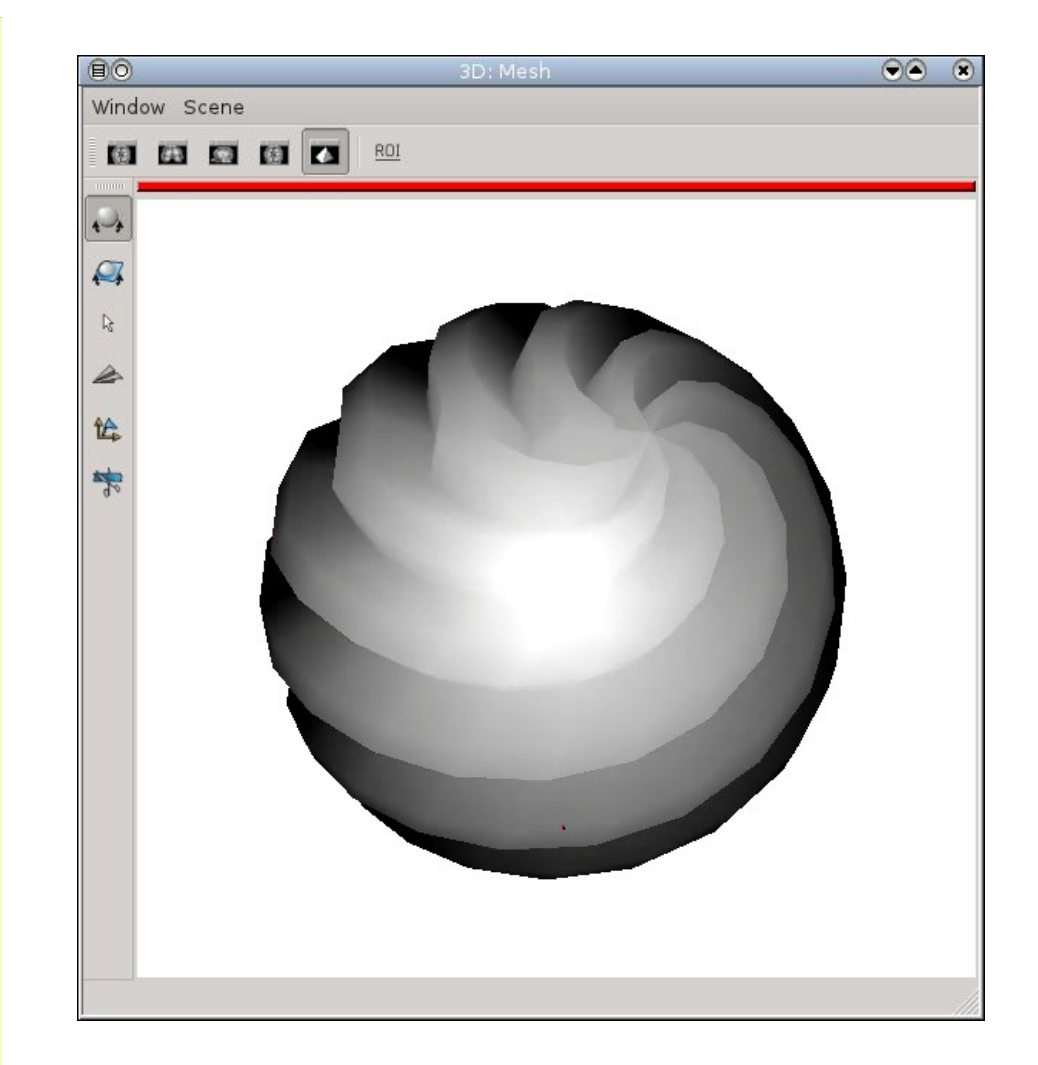

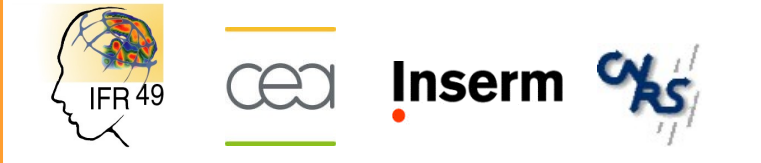

### Anatomist and numpy

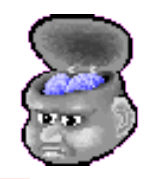

**import anatomist.direct.api as anatomist\_api from soma import** aims **import numpy from PyQt4 import** QtGui

```
a = anatomist api. Anatomist()
qApp = 0tGui.qAppvol = aims.read( 'subject01.nii' )
bmask = aims.read( 'brain subject01.nii' )
massed = aims.Volume(vol)avol = a.toAObiect(vol)abmask = a.toAObject(bmask)amashed = a.toA0bject( masked)w = a.createWindow('Axial')w.addObjects( amasked )
qApp.processEvents()
```
#### # get numpy arrays on volume data

```
abm = \text{numpy.array} (bmask, copy=False)
am = numpy.array( masked, copy=False)av = numpy.array( vol, copy=False )
# masking brain
am[abm==0] = 0amasked.setChanged()
amasked.notifyObservers()
qApp.processEvents()
```
#### # iterative blurring

**for** i **in** range( 50 ): am[ 1:-1, 1:-1, 1:-1, : ] = ( am[ 1:-1, 1:-1, 1:-1, : ] \* 3 \  $+$  am[ :-2, 1:-1, 1:-1, : ] + am[ 2:, 1:-1, 1:-1, : ] \  $+$  am[ 1:-1, :-2, 1:-1, : ] + am[ 1:-1, 2:, 1:-1, : ] \ + am[ 1:-1, 1:-1, :-2, : ] + am[ 1:-1, 1:-1, 2:, : ] ) / 9 amasked.setChanged() amasked.notifyObservers() qApp.processEvents()

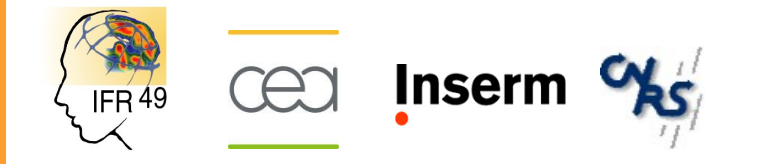

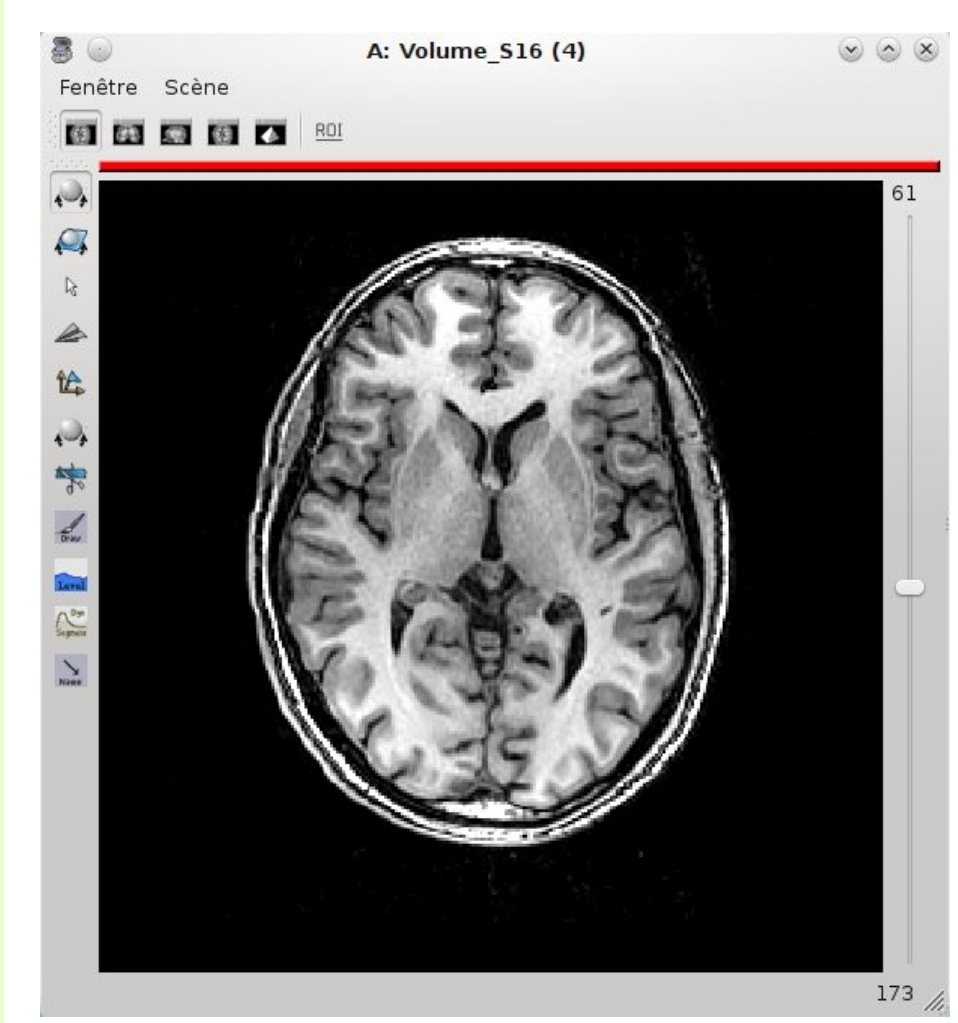

## Direct mode and GUI

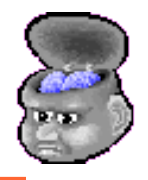

• Anatomist views internal representations are Qt widgets: using them in custom GUI is allowed

#!/usr/bin/env python

**import anatomist.direct.api as anatomist\_api from PyQt4 import QtCore, QtGui import sys**

```
惍
qapp = QtGui.QApplication( sys.argv )
# disable default anatomist main window
                                                                     *
a = anatomist api.Anatomist( '-b' )
                                                                     \frac{d}{dx}# make a custom GUI with 2 views
                                                                     Civil
mainw = OtGui.OMainWindow( None )
                                                                     \bigwedge_{\text{Supers}}^{\text{0.p.}}grid = QtGui.QWidget( mainw )
                                                                     \mathbf{v}mainw.setCentralWidget( grid )
layout = QtGui.QGridLayout( grid )
wl = a.createWindow('Axial')layout.addWidget( w1.getInternalRep(), 0, 0 )
w2 = a.createWindow('3D')a.execute( 'LinkedCursor', window=w1, position=(124,115,68))
layout.addWidget( w2.getInternalRep(), 0, 1 )
mainw.show()
# display something in the views
vol = a.loadObject( 'subject01.nii' )
nomenc = a.loadObject( 'sulci/sulcal root colors.hie' )
graph = a.loadObject()'sulci/Lsubject01 default session auto.arg' )
a.execute( 'GraphDisplayProperties', objects=[graph],
    nomenclature property='label' )
a.addObjects( (\overline{vol}, \overline{graph}), (\overline{wl}, \overline{w2}), add graph nodes=True )
w2.camera( view quaternion=[0.508661, 0.133626],
     0.192899, 0.828371], zoom=1.5 )
qapp.exec_()
del w1, w2, graph, vol, a
```
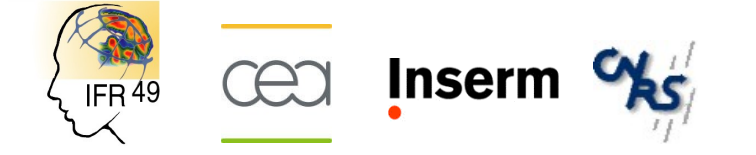

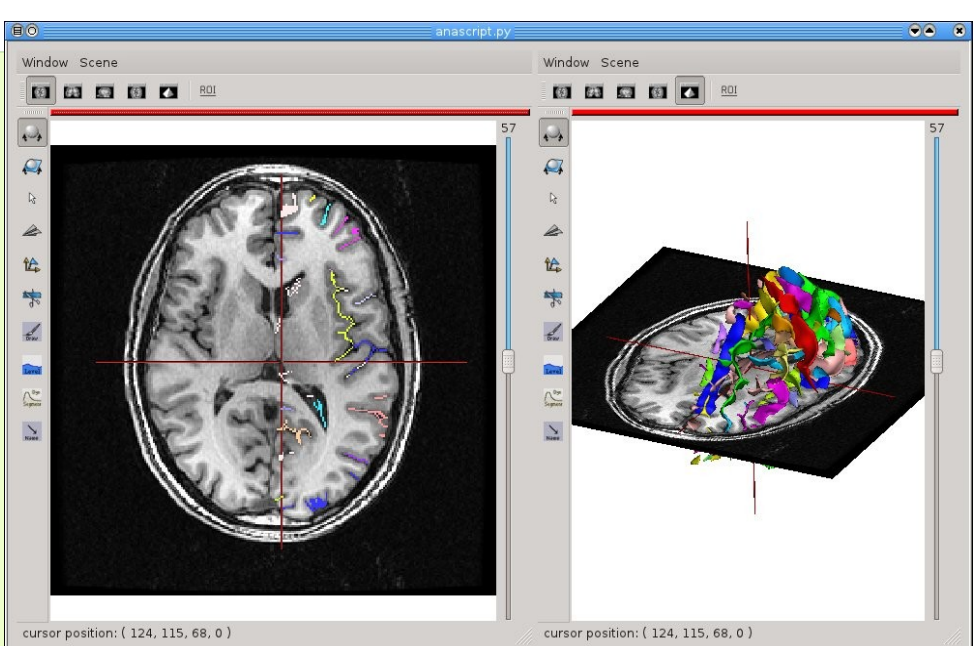

The getInternalRep() method of objects/windows grants access to a lower-level API which is the direct bindings to the C++ library API.

# Custom GUI using Qt Designer

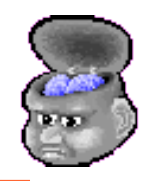

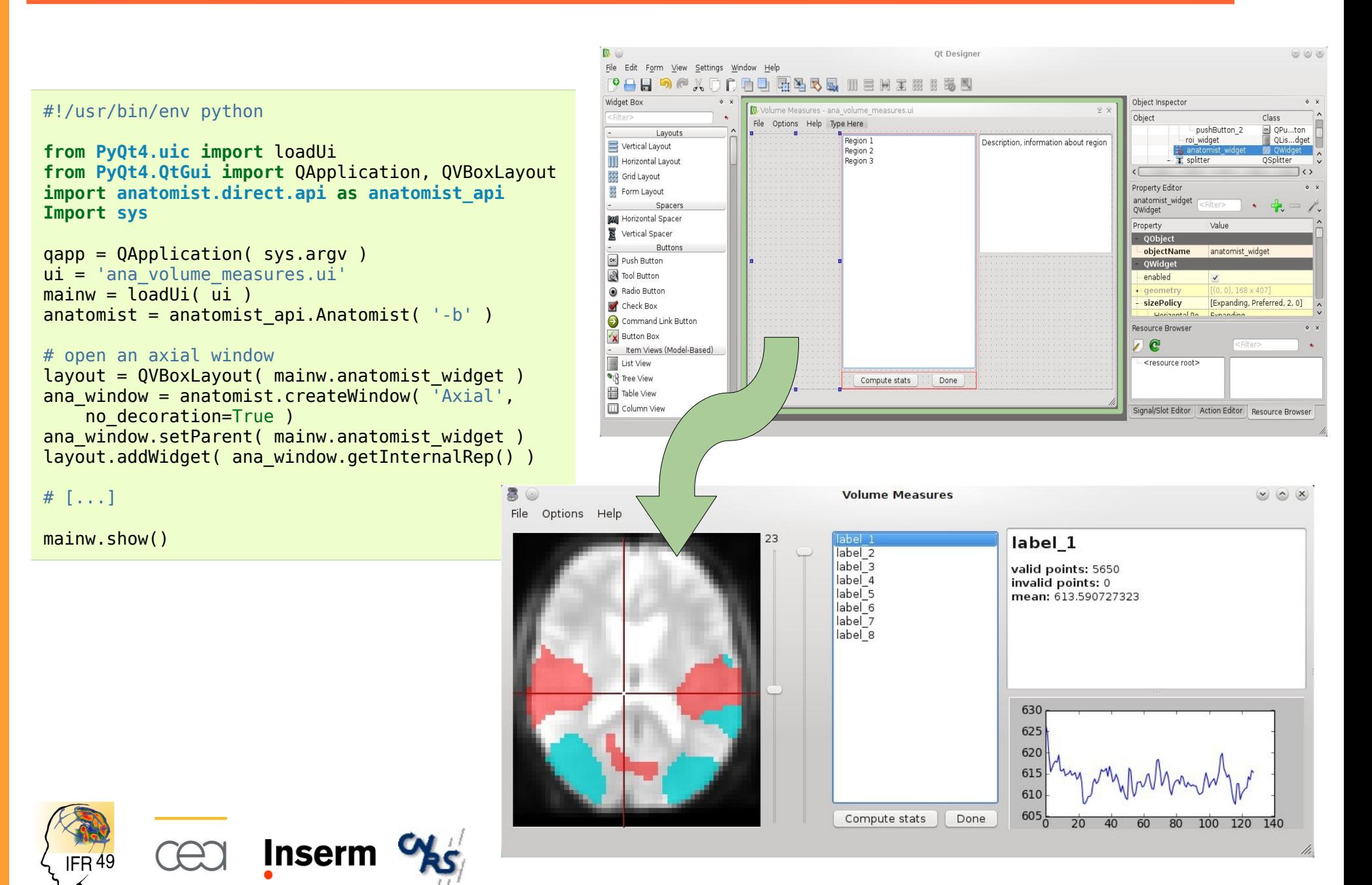

# Conclusion

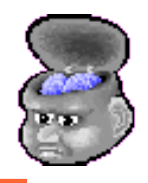

- Anatomist allows many pieces to be combined, python allows to do so quickly and easily.
- Simple programming interface for basic manipulations
- Everything is extensible (down to low-level, via C++/ python classes inheritance)
- Possibility to easily build custom dedicated applications

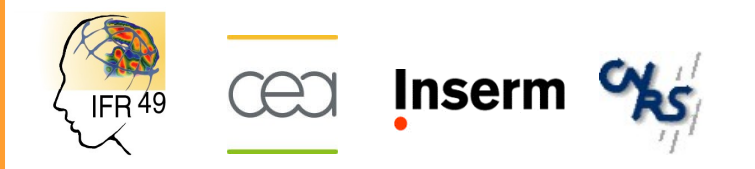

### Conclusion

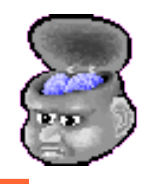

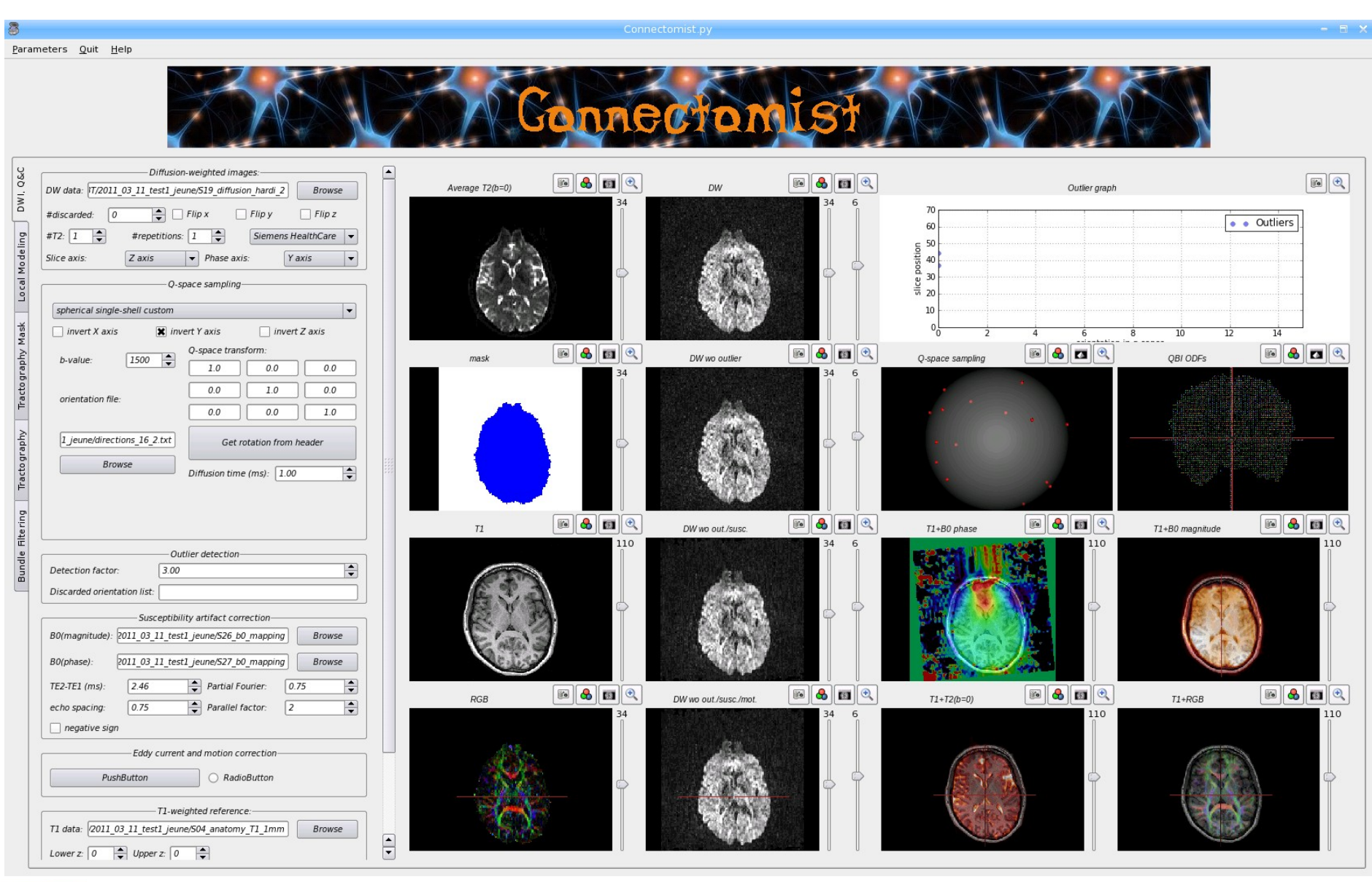

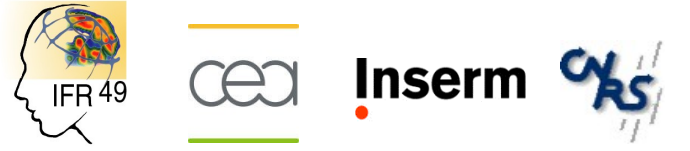

(image: courtesy of C. Poupon et al.)

### Any questions ?

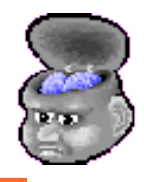

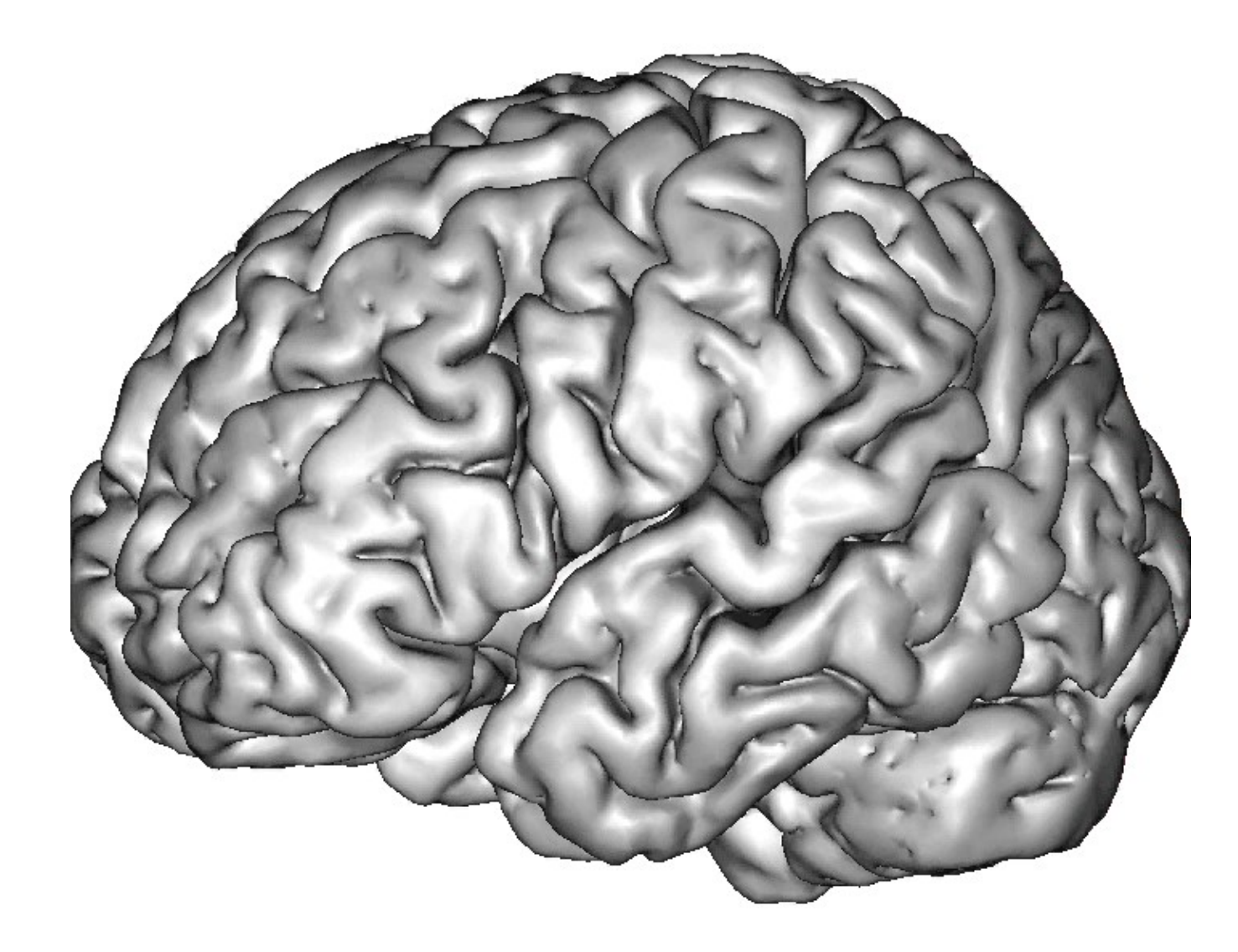

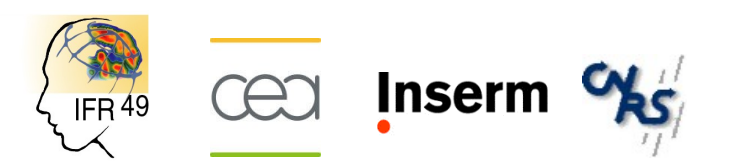